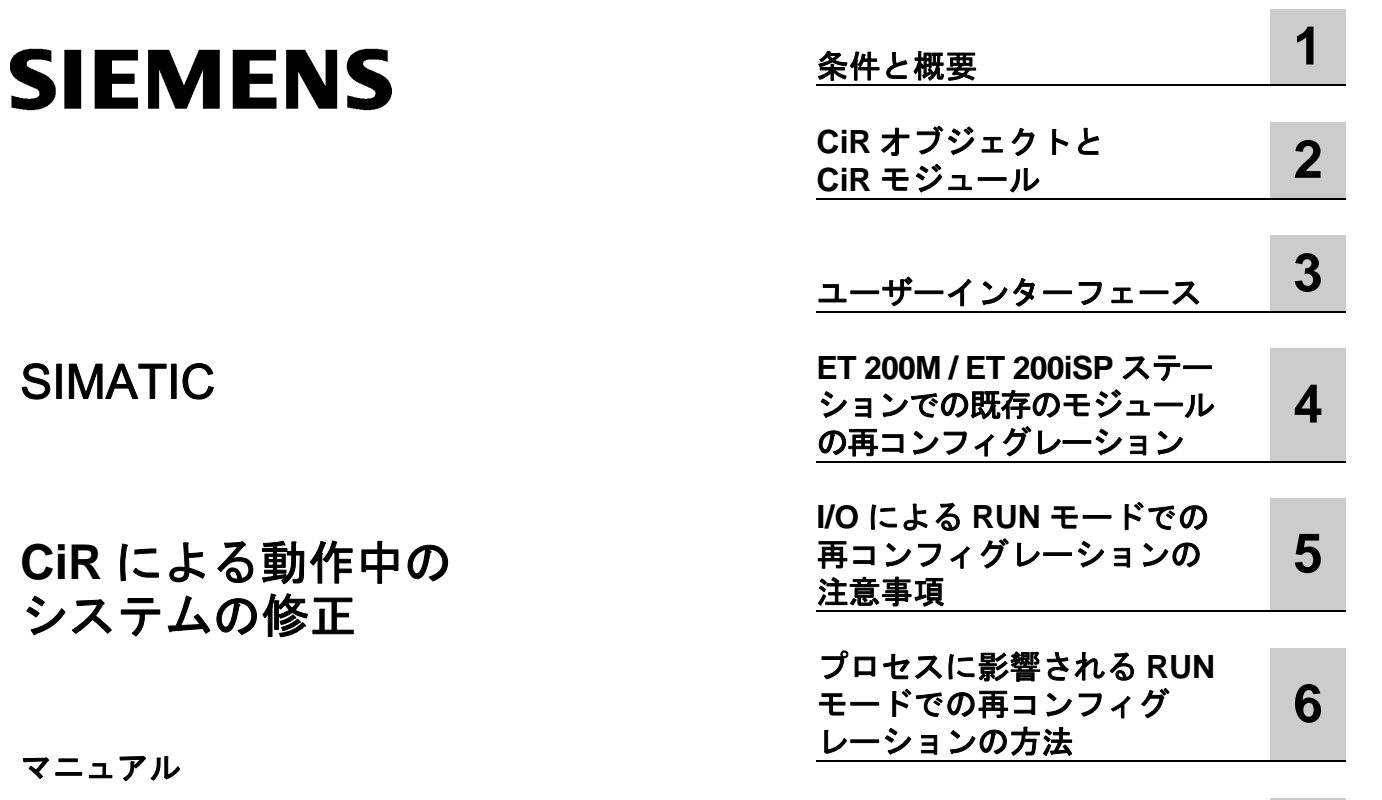

**[A](#page-50-0)** 

#### 法律上の注意

#### 警告事項

本書には、ユーザーの安全を守るため、および製品や接続された機器の損傷を防ぐために遵守すべき注意事項が 記載されています。これらの注意事項は、下記シンボルで強調表示され、重要度に応じて次のテキストでランク 付けされています。注意事項は、危険度に応じて以下のように表記されます。

#### 危険

適切な予防措置を講じなければ、きわめて高い可能性で、死亡、重傷、または機器の重大な損傷を引き起こす 恐れがあります。

#### 警告

適切な予防措置を講じない場合、死亡、重傷、または機器の重大な損傷を引き起こす恐れがあります。

#### 注意

安全警告シンボルと一緒に使用される場合は、適切な予防措置を講じなければ、人体に軽度の傷害を引き起こ す恐れがあります。

#### 注意

安全警告シンボルなしで使用される場合は、適切な予防措置を講じなければ、機器の損傷を引き起こす恐れが あります。

#### 注

該当する注意を守らなければ、好ましくない事態や状態が発生する可能性があることを示します。

複数の危険度が存在する場合、一番高い危険度を表す警告が使用されます。安全警告シンボルを伴う人的傷害に 関する警告には、物的損害に関する警告も含まれる場合があります。

#### 有資格者

装置/システムのセットアップおよび使用にあたっては必ず本マニュアルを参照してください。機器のインストー ルおよび操作は有資格者のみが行うものとします。有資格者とは、法的な安全規制/規格に準拠してアースの取り 付け、電気回路、設備およびシステムの設定に携わることを承認されている技術者のことをいいます。

#### **Siemens** 製品を正しくお使いいただくために

以下の点に注意してください。

#### 警告

Siemens 製品は、カタログおよび付属の技術説明書の指示に従ってお使いください。他社の製品または部品と の併用は、弊社の推奨もしくは許可がある場合に限ります。Siemens 製品を正しく安全にご使用いただくに は、適切な運搬、保管、組み立て、据え付け、配線、始動、操作、保守を行ってください。ご使用になる場所 は、許容された範囲を必ず守ってください。付属の技術説明書に記述されている指示を遵守してください。

#### 商標

本書において®で識別されるすべての名称は、Siemens AG の登録商標です。その他、この文書に記載されてい る会社名や製品名は各社の商標であるため、第三者が自己の目的のためにこれらの名前を使用すると、商標所有 者の権利を侵害する恐れがあります。

#### 免責事項

本書の内容は、記載されているハードウェアやソフトウェアとの齟齬がないよう見直されています。しかしなが ら、相違点をすべて取り除くことはできないため、完全な一致を保証するものではありません。本マニュアルの 内容は定期的に見直され、必要な修正は次回の版で行われます。

# <span id="page-2-0"></span>はじめに

### 目的

本マニュアルは、CiR による動作中のプラントの改造についての全体的な概要を説明しています。 HW コンフィグレーションの基本知識と操作手順について述べています。

コンフィグレーション、コミッショニング、自動システムの保守部門の担当者向けです。

#### 必要な基本知識

本マニュアルを理解するには、自動化技術の全般的な知識が必要です。 PROFIBUS-DP I/O に接続されている S7-400 システムを使用した経験があることを前提としています。

CiR による動作中のシステムの修正が STEP 7 ソフトウェアに依存しているので、STEP 7 の操作方法、 特に HW コンフィグレーションについて理解している必要があります。『STEP 7 V5.5 によるプログ ラミング』をご覧ください。

#### 本マニュアルの対応バージョン

本マニュアルは STEP 7 プログラミングソフトウェアパッケージの 5.5 版用です。ハードウェアの要件 は、第 1 章「要件と概要」を参照してください。

サービスパックの最新情報は以下にあります。

- "readme.rtf"ファイル
- 更新された STEP 7 オンラインヘルプ

オンラインヘルプのトピック「新機能」では、STEP 7 の最新版の革新的な新機能の概要を紹介します。

# **STEP 7** ドキュメントパッケージ

本マニュアルは、『STEP 7 基本情報』ドキュメントパッケージの一部です。 次の表で、STEP 7 のマニュアルの概要をご覧ください。

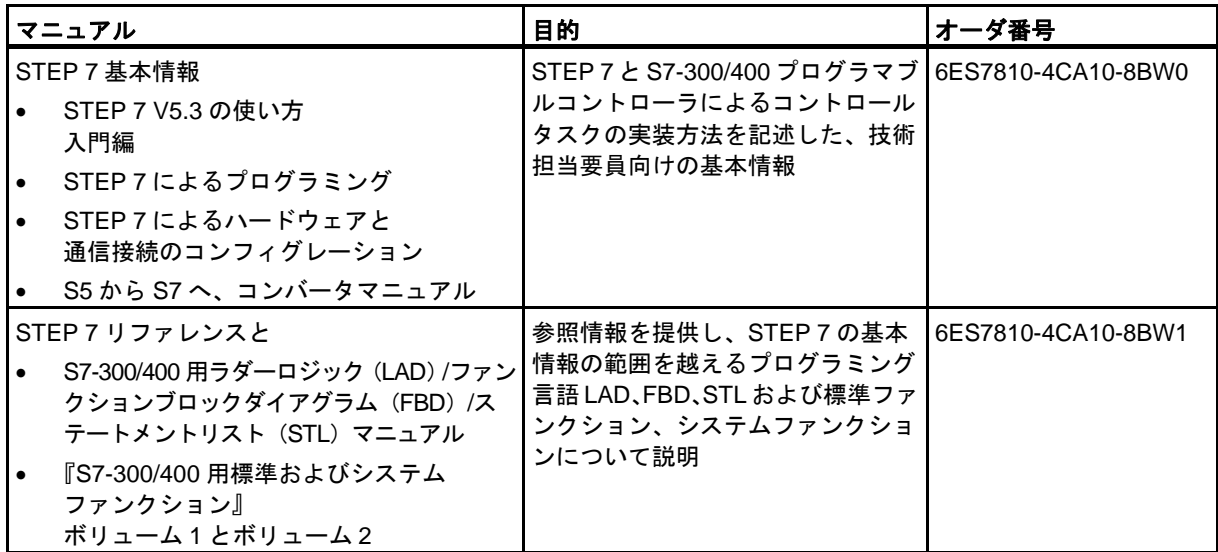

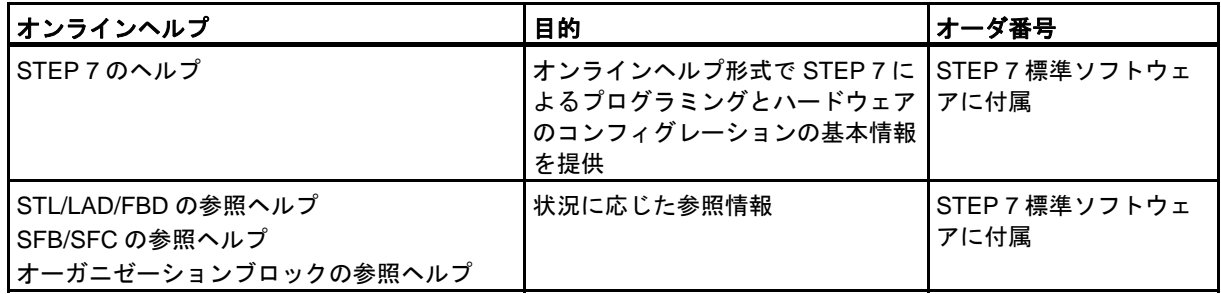

# <span id="page-4-0"></span>オンラインヘルプ

本マニュアルはソフトウェアに組み込まれているオンラインヘルプと併せてご使用ください。このオ ンラインヘルプは、STEP 7 を使用する際に詳細なサポートを提供することを目的としています。 ソフトウェアに組み込まれたヘルプシステムでは、いくつかのインターフェースが利用できます。

- **Help** メニューで、いくつかのメニューコマンドを選択できるようになっています。**[**目次**]**コマン ドは STEP 7 のヘルプのインデックスを開きます。
- **[**ヘルプの使用**]**は、オンラインヘルプの使い方について詳しく説明しています。
- 状況に応じたヘルプは、現在のコンテキスト、たとえば開いたダイアログ、アクティブなウィンド ウについての情報を提供します。状況に応じたヘルプを開くには、[ヘルプ]ボタンをクリックする か、F1 キーを押します。
- ステータスバーにも状況に応じたヘルプが表示されます。マウスポインタがメニューコマンドの上 に置かれると、各メニューコマンドについての簡単な説明が表示されます。
- マウスポインタをツールバーのアイコンの上に置くと、アイコンの簡単な説明が少しの間、表示さ れます。

オンラインヘルプの情報を紙媒体へ印刷して読みたい場合、すべてのヘルプ、トピック毎、ブック毎 に印刷できます。

本マニュアルは、マニュアル『STEP 7 によるプログラミング』と同様、STEP 7 の HTML ヘルプから の抜粋です。詳しい手順については、STEP 7 ヘルプを参照してください。マニュアルとオンラインヘ ルプがほぼ同一構造なので、マニュアルとオンラインヘルプをどちらでも容易に利用できます。

STEP 7 をインストールすると、Windows の[スタート]メニューから、**[**スタート**| SIMATIC | Documentation]**と選択して、電子マニュアルを利用できます。

### その他のサポート

技術的な質問がある場合、シーメンスの担当者または代理店の担当者に連絡をとってください。 連絡先は下記のアドレスで検索できます。

<http://www.siemens.com/automation/partner>

各 SIMATIC 製品およびシステムの技術文書のガイドは、以下でご覧になれます。

<http://www.siemens.com/simatic-tech-doku-portal>

オンラインカタログおよび注文システムは以下にあります。

<http://mall.automation.siemens.com/>

### トレーニングセンター

Siemens 社は、SIMATIC S7 オートメーションシステムに精通していただくためのたくさんのトレー ニングコースを用意しております。詳しくは、該当地区のトレーニングセンターか、下記のドイツ D 90026 ニュルンベルクの中央トレーニングセンターにご連絡ください。

インターネット: [http://www.sitrain.com](http://www.sitrain.com/)

### 技術サポート

すべての産業用オートメーション&ドライブテクノロジ製品のテクニカルサポートは次のとおりです。

• サポートリクエスト Web フォーム経由 <http://www.siemens.com/automation/support-request>

テクニカルサポートについての追加情報は、インターネットの ht[tp://www.siemens.com/automation/service](http://www.siemens.com/automation/service) ページにあります。

# インターネットによるサービスとサポート

マニュアルの他に、ノウハウを次のインターネットで提供します。 <http://www.siemens.com/automation/service&support> 内容:

- ニュースレター、製品に関する最新情報を提供
- 「Service & Support」の検索機能を利用して必要な文書を検索
- フォーラム、世界中のユーザーや専門家がその経験を交換
- 産業用オートメーション&ドライブテクノロジを担当するお客様の最寄りのお問い合わせ先
- フィールドサービス、修理、スペアパーツ、コンサルティングについての情報。

# 目次

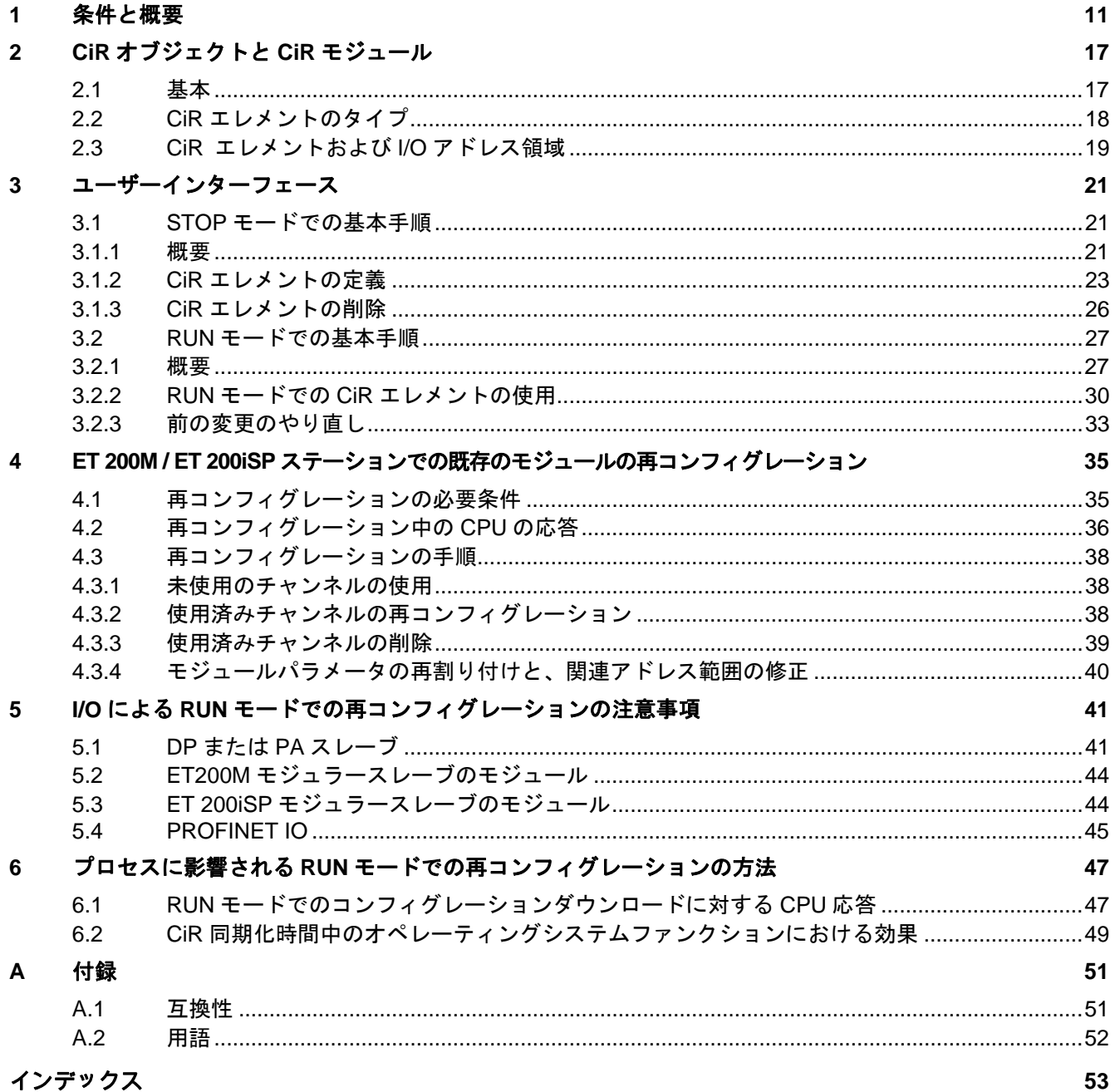

# <span id="page-10-1"></span><span id="page-10-0"></span>**1** 条件と概要

### 概要

プラントによっては、操作中にスイッチオフできないことがあります。たとえば、自動化プロセスが 複雑であるか、再起動コストが高すぎるためです。削除の再コンフィグレーションが必要になること もあります。

CiR でのホットスタートの変更機能を使うと、一定のコンフィグレーション修正を RUN モードで行う ことができます。この操作は短期間、処理に割り込みます。この期間のデフォルトの上限値は 1 秒に 事前設定されていますが、必要に応じてこの値を変更することができます。この割り込み中、ハード ウェア出力は最終値のままです。

### 注記

"CiR"という用語は"RUN モードでのコンフィグレーション"を意味しています。本マニュアルでは、CiR はシステムコンフィグレーションを RUN モードで変更するのに使われる方法を表しています。この操 作の必要条件を下記に一覧表示しています。

### <span id="page-11-0"></span>有効性の範囲

ランタイム中にリモート I/O が含まれるシステムのコンフィグレーションを変更することができます。 以下の図に示されるコンフィグレーションは、上記プロセスに対する必要条件です。手順を明快に示 すために、1 つの DP マスタシステムと 1 つの PA マスタシステムのみについて説明しています。実際 のプロセスにこの制約が適用されるわけではありません。

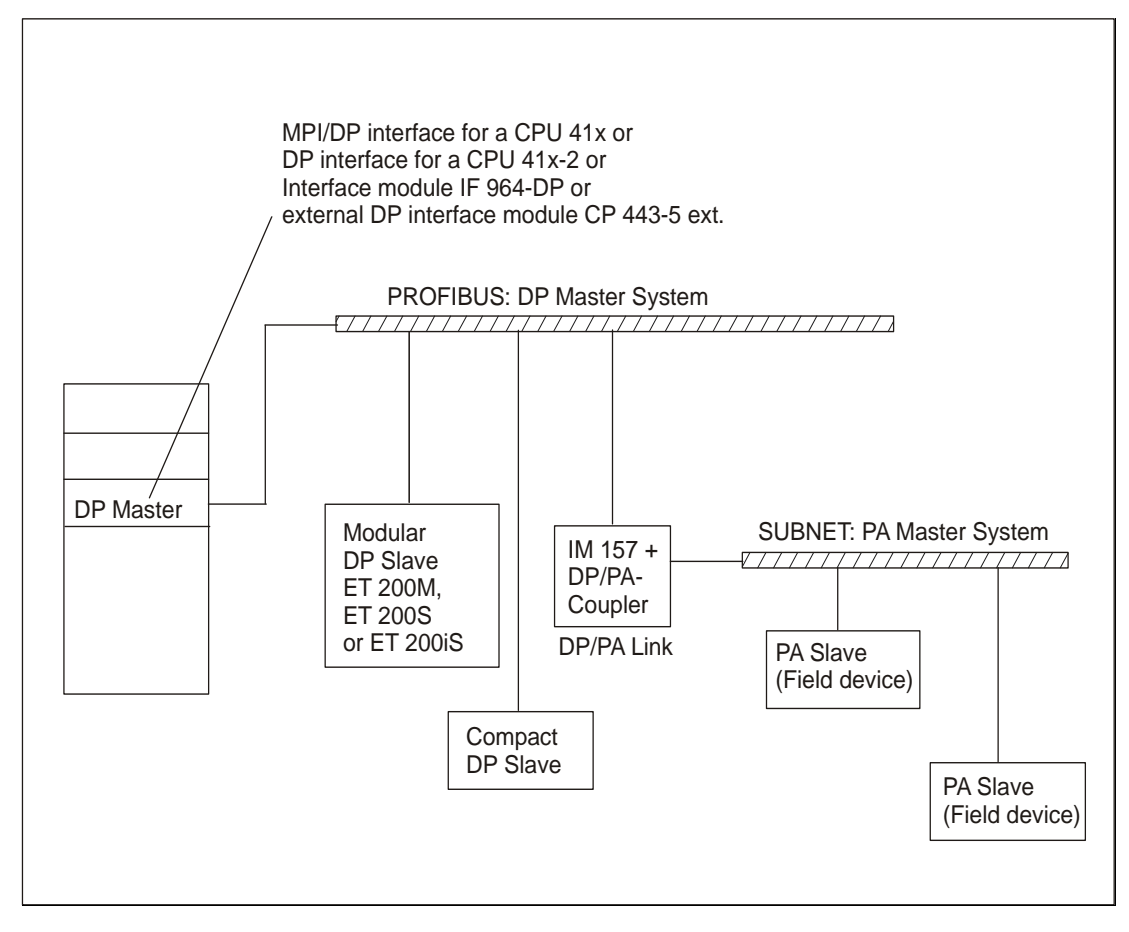

### ハードウェア条件

システムのコンフィグレーションを CiR を介して RUN モードで修正できるようにするには、以下の ハードウェアコンフィグレーションが必要です。

- ファームウェア V3.1.0 では S7-400 標準 CPU(CPU 412、CPU 414、CPU 416 または CPU 417)、 またはファームウェア V3.1.0 ではスタンドアロンモードの S7-400-H CPU(CPU 414-4H または CPU 417-4H)を実装している必要があります。
- 外部 DP マスタ (CP 443-5 拡張版) を使って操作中にシステムを修正する場合、最低でもファーム ウェア V5.0 を使ってコンフィグレーションが動作しなければなりません。
- モジュールを ET200M に追加する場合は、MLFB 6ES7 153-2BA00-0XB0 の IM 153-2 または MLFB 6ES7 153-2BB00-0XB0 の IM 153-2FO を実装している必要があります。さらに、有効なバスエレ メントを持つ ET 200M をインストールし、拡張計画に対応する十分な空き容量が準備されていな ければなりません。DPV0 スレーブとして(GSD ファイルを介して)ET 200M を実装してはいけ ません。
- <span id="page-12-0"></span>• ET 200iSP に電子モジュールを追加する場合は、未使用モジュールとともに ET 200iSP をインス トールします。未使用モジュールは、後で電子モジュールで置き換えることができます。
- 完全なステーションを追加する場合は、該当のバスコネクタ、リピータなどを準備してください。
- PA スレーブ(フィールドデバイス)を追加する場合は、MLFB 6ES7 157-0AA82-0XA00 の IM157 を対応する DP/PA-Link に実装する必要があります。
- ラック CR2 を使用できません。
- 操作中に CiR を介してシステムを修正するステーションでは、次の 1 つまたは複数のモジュールを 使用できません: CP 444、IM 467。
- マルチコンピューティング機能はありません。

#### 注記

ランタイム中に CiR を介してシステム修正を実行できても、実行できなくてもコンポーネントを組み 合わせることができます。しかし、システム設定を変更できるのは CiR を使用できるコンポーネント に限られます。

#### コンフィグレーションの条件

CiR を介して RUN モードで修正を行う DP マスタシステムでは、一定バスサイクル時間を有効にして はいけません。

PA スレーブ(フィールドデバイス)を追加する場合、DP マスタを DPV1 モードで操作しなければな りません。この場合、IM 157 を DPV0 スレーブとして使用できません。

モジュール自体、または CPU にコンフィグレーションデータを保存するオプションがあるかないかに 関わらず、ステーション内のすべてのモジュール用の記録領域を CPU で選択する必要があります。

#### ソフトウェアの条件

CiR を有効にするには、ユーザープログラムが以下の条件を満たす必要があります: ユーザープログラ ムは、例えばステーションエラーまたはモジュールエラーなどのイベントで CPU を STOP モードに切 り替えるエレメントを含んでいてはいけません。

次の OB は CPU 上に置かれなければなりません。

- ハードウェア割り込み OB (OB 40~OB 47)
- タイムアウト OB (OB 80)
- 診断割り込み OB (OB 82)
- 削除/挿入 OB(OB 83)
- プログラムランタイムエラーOB(OB 85)
- モジュールラックエラーOB(OB 86)
- I/O アクセスエラーOB(OB 122)

#### 注記

PCS 7 は常にこれらの条件を満たしています。

### <span id="page-13-0"></span>許可されたコンフィグレーション変更の概要

ここで説明されているプロセスは、次の PLC 修正をサポートしています。

- モジュラーET 200M DP スレーブを持つモジュールを追加する。ただし DPV0 スレーブとして(GSD ファイルを介して)実装していません。
- ET 200M モジュールを再コンフィグレーションする。たとえば他の割り込み制限の選択または前に 未使用のチャンネルの使用など。
- ET 200iSP の電子モジュールで未使用モジュールを後で置き換える。
- ET 200iSP モジュールを再コンフィグレーションする。
- 既存の DP マスタシステムに対する DP スレーブの追加
- PA スレーブ(フィールドデバイス)を既存の PA マスタシステムに追加する。
- IM157 の DP/PA カップラダウンストリームを追加する。
- DP/PA リンク (PA マスタシステムを含む) を既存の DP マスタシステムに追加する。
- 増設モジュールをプロセスイメージパーティションに割り付ける。
- 既存のモジュールまたはコンパクトスレーブをプロセスイメージパーティションに割り付ける。
- 既存のモジュールまたはコンパクトスレーブ用のプロセスイメージパーティションの割り付けを 修正する。
- ET 200M ステーションにインストールされているモジュールに新規パラメータを割り付ける(標準 操作での標準モジュールおよびフォールトトレラントシグナルモジュール)。
- 変更のやり直し: 追加したモジュール、インターフェース、DP スレーブおよび PA スレーブ(フィー ルドデバイス)を再度削除することができる。

#### 注記

最大 4 つの DP マスタシステムについて、スレーブ/モジュールの追加または削除、またはプロセスイ メージパーティションでの既存の割り付けの修正だけを行うことができます。

明示的に許可されている(上記参照)以外のシステム変更はすべて RUN モードで実行できません。し たがって本マニュアルでは対象外としています。たとえば、次の操作です。

- CPU プロパティの修正
- CPU ラックに挿入されたモジュールのプロパティ修正
- DP マスタシステムの追加と削除
- バスパラメータを含む、既存の DP マスタシステムのプロパティ修正
- 安全性モードでのフェイルセーフシグナルモジュールの再コンフィグレーション
- DP スレーブパラメータ: バスアドレス、DP マスタへの割り付け、パラメータ割り付けデータ、お よび診断アドレスの修正
- モジュラーDP スレーブからのモジュールの削除、「変更のやり直し」を参照してください。
- 既存の DP マスタシステムからの DP スレーブの削除、「変更のやり直し」を参照してください。
- I スレーブインターフェースの再コンフィグレーション
- スレーブの SYNC/FREEZE グループ割り付け変更

## <span id="page-14-0"></span>**CiR** による **RUN** モードでのシステム変更時の推奨事項

RUN モードでシステムコンフィグレーションを変更するいくつかのヒントを説明しています。

- 設定の変更後、必ず現在のシステムコンフィグレーションのバックアップコピーを取ってください。 これが、CiR 機能を失うことなく、プロジェクト編集を確実に行うことができる唯一の方法です。
- 可能であれば、いくつかのステップを実行して再コンフィグレーションし、各ステップ中に多少の 変更だけを行います。この方法を実行すると、状況の概要を明確に保つことができます。
- CiR 同期化時間をできるだけ短縮するために(「RUN モードでのコンフィグレーションダウンロー ドに対する CPU の応答」参照)、再コンフィグレーションの各ステップ中に 1 つの DP マスタシ ステムだけを変更するようお勧めします。

# <span id="page-16-1"></span><span id="page-16-0"></span>**2 CiR** オブジェクトと **CiR** モジュール

# **2.1** 基本

### 概要

ランタイム中のシステム修正は、PLC ハードウェア拡張に対し最初に行ったコンフィグレーションの 条件に基づいています。後で RUN モードで段階ごとに実オブジェクト(スレーブまたはモジュールあ るいは両方)と交換できる適切な CiR 対応のエレメントを定義します。すると、ランタイム中に修正 したコンフィグレーションを CPU にダウンロードできます。

#### 手順

下表には、プログラムとコンフィグレーションの修正に必要な手順、および該当するシステムステー タスを示しています。

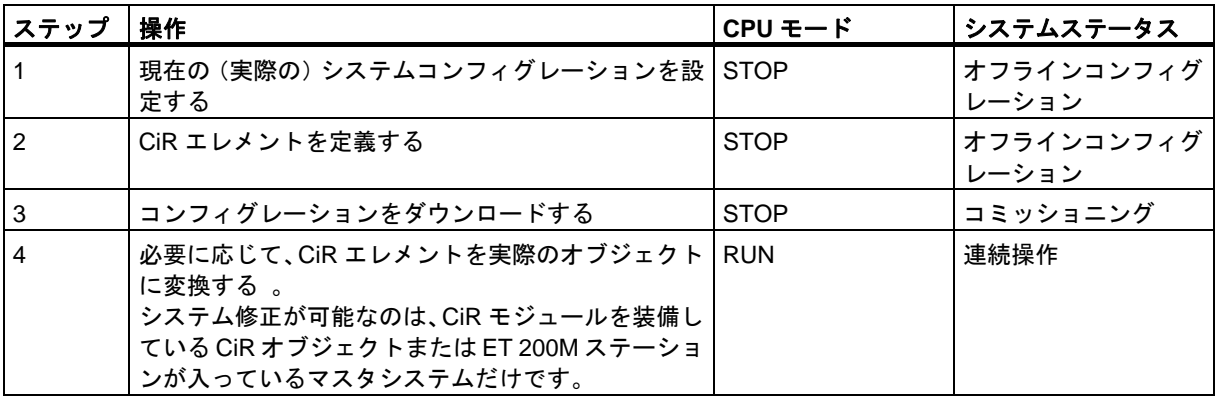

必要な場合、CiR シーケンスをいくつか省略します(上の表のステップ 4)。あらゆるシステム拡張に 対し、単に充分なスレーブまたは適切な I/O ボリュームを用意してから、連続操作に切り替える必要が あります。

# <span id="page-17-1"></span><span id="page-17-0"></span>**2.2 CiR** エレメントのタイプ

## 概要

次の CiR エレメントがあります。

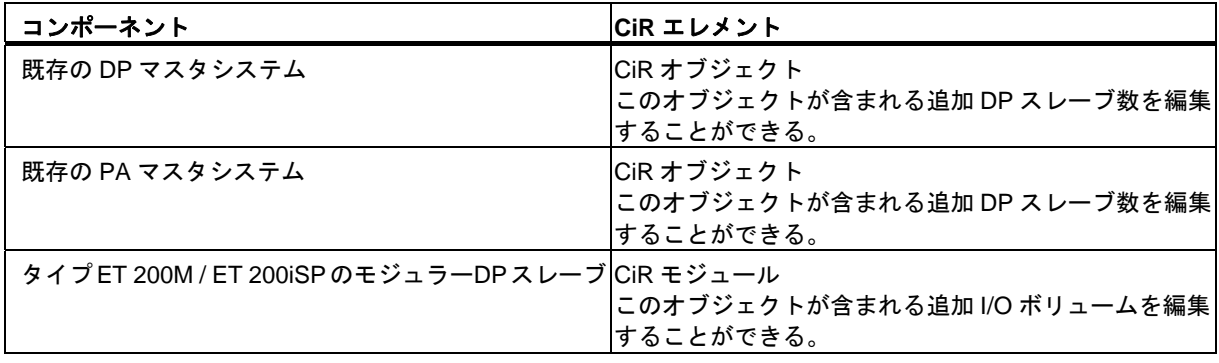

### 注記

STEP 7 がバスパラメータを特定する場合、コンフィグレーションしたスレーブおよび CiR エレメン トを考慮します。RUN モードで CiR エレメントを実際のスレーブまたはモジュールに変換する場合、 バスパラメータは無変更のままになります。

CiR エレメントを自動的に、または個別に追加することができます(「CiR エレメントの定義」参照)。

## **CiR** オブジェクト

CiR オブジェクトに次のプロパティを指定します。

- 明示的に追加可能なスレーブ数(デフォルト: DP マスタシステムあたり 15、PA マスタシステムあ たり 6)
- 将来の使用のための I/O バイト数(デフォルト: DP マスタシステムあたり 1220、PA マスタシステ ムあたり 80) これらの仕様は、今後のユーザーデータアドレスを示しています。これらの設定に関 係なく、診断アドレスをコンフィグレーションできます。

### **CiR** モジュール

CiR モジュールを使用して、SUM に追加 I/O バイト数を指定することによりモジュラーET200M / ET 200iSP リモート I/O デバイス用の追加 I/O ボリュームを定義します。これらの仕様は、今後のユーザー データアドレスを示しています。これらの設定に関係なく、診断アドレスをコンフィグレーションで きます。

ユーザーデータボリュームを完全に利用する必要はありません。しかし、現在の既にあるユーザーデー タボリュームを決して超えることはありません。STEP 7 ではこの仕様を確実に準拠しています。

# <span id="page-18-1"></span><span id="page-18-0"></span>**2.3 CiR** エレメントおよび **I/O** アドレス領域

# **CiR** オブジェクト

DP マスタシステムには次のルールが適用されます: コンフィグレーションした実際のスレーブの数と、 CiR オブジェクトの保証されたスレーブ数の総計が、対応する DP マスタの動的なプロジェクトデータ ボリュームを超えることはできません。

CiR オブジェクトの定義時に、HW Config がこのルールに適合しているか監視します。

## **CiR** オブジェクトおよび **CiR** モジュールで今後使用する **I/O** ボリューム

すべての DP マスタでは、次のルールが I/O バイトを今後使用する場合に適用されます。

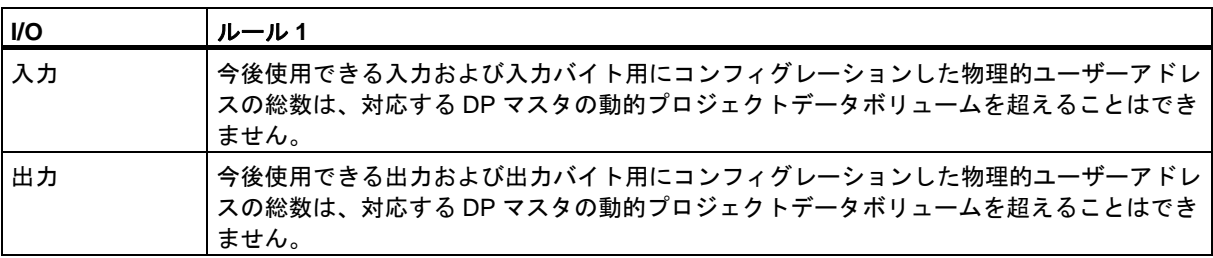

DP マスタシステムの CiR エレメント定義直後に、HW Config がこのルールに適合しているか監視し ます。

しかし、CiR エレメントが最適な柔軟に富んだ使用状況を提供できるように、次のことが CPU に適用 されます。

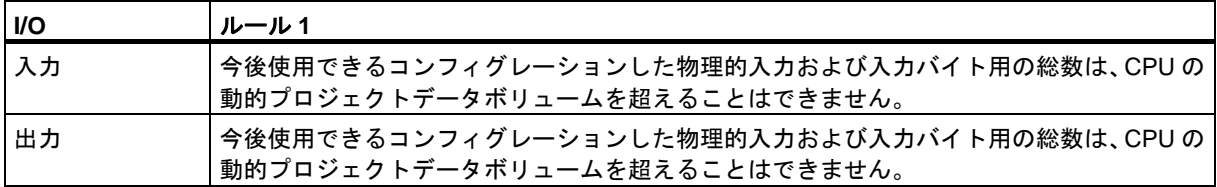

CiR エレメントを使用した後に限り、HW Config は、スレーブまたはモジュールあるいは両方の追加 数を処理するための充分なアドレススペースリソースが CPU に確保されているかどうか、確認チェッ クを行います。

# *CiR* オブジェクトと *CiR* モジュール

*2.3 CiR* エレメントおよび *I/O* アドレス領域

# <span id="page-20-1"></span><span id="page-20-0"></span>**3** ユーザーインターフェース

# **3.1 STOP** モードでの基本手順

### **3.1.1** 概要

#### 注記

ステーションコンフィグレーションを HW Config からすべてダウンロードした後(CPU 動作モードと 無関係)、現在のコンフィグレーションを保存します。これが、エラーが発生する(データの損失) 場合に CiR の機能を損なうことなく、保存したプロジェクトで引き続き処理を実行できる唯一の方法 です。

### **CiR** エレメントの定義

コンフィグレーションした DP および PA マスタシステムに CiR オブジェクトを定義でき、モジュラー ET 200M / ET 200iSP DP スレーブに CiR モジュールを定義できます。手順の詳細については、「CiR エレメントの定義」を参照してください。

DP マスタシステムでは、[CiR 互換性を有効にする]機能も備えています。この機能を選択して、CiR 対応のすべてのサブレベルの PA マスタシステムおよび選択した DP マスタシステムの CiR オブジェ クトを生成します。選択した DP マスタシステムでは、CiR モジュールがすべてのモジュラーET 200M / ET 200iSP スレーブに挿入されます。

#### 注記

[CiR 互換性を有効にする]機能は、CiR オブジェクトがまだ定義されていない DP マスタシステムにし か使用できません。

<span id="page-21-0"></span>*3.1 STOP* モードでの基本手順

### **CiR** エレメントの削除

STOP モードの場合、前に定義した DP および PA マスタシステムの CiR オブジェクトまたはモジュ ラーET 200M / ET 200iSP スレーブの CiR モジュールを削除できます。

[CiR 互換性を無効にする]機能を使うと、DP マスタシステムの CiR エレメントをすべて簡単に削除す ることができます。

#### 注記

[CiR 互換性を無効にする]機能は、CiR オブジェクトがまだ定義されている DP マスタシステムにしか 使用できません。

#### コンフィグレーションのダウンロード

新規 CiR エレメントを定義した後または既存の CiR エレメントを再定義した後に、STOP モードでコ ンフィグレーションを CPU にダウンロードします。

各種モジュールを S7-400 オートメーションシステムで使用することができます。ユーザーが使用し ているモジュールが将来の CiR 機能を妨げるかどうかを確認するには、動作モード STOP で CPU に コンフィグレーションをダウンロードした後、直ちに動作モード RUN でコンフィグレーションを CPU に再ロードします。STEP 7 および CPU が CiR 機能をチェックします。古いモジュールまたは Siemens が製造していないモジュールの場合、この作業をオフラインで行うことはできません。

# <span id="page-22-1"></span><span id="page-22-0"></span>**3.1.2 CiR** エレメントの定義

#### 注記

マスタシステムで CiR オブジェクトを定義すると、このマスタシステムの最大 I/O ボリュームが指定 され、CiR 同期化時間も指定されます(「 RUN モードでのコンフィグレーションダウンロードに対す る CPU の応答」参照)。このため、CiR オブジェクトのプロパティを必ず指定し、結果的に指定され る関連マスタシステムの CiR 同期化時間をプロセスに対応させる必要があります。

### **CiR** エレメントの自動追加

次のステップに従うと、CiR エレメントを既存の DP マスタシステムに自動的に追加することができます。

- 1. [ステーション]ウィンドウの上部で、対応する DP マスタシステムのアイコンを強調表示します。
- 2. [編集]メニューのコマンド[マスタシステム|CiR 互換性を有効にする]を選択します。

すると、次の CiR エレメントが選択された DP マスタシステムに追加されます。

- 各 CiR 対応のモジュラーET200M / ET 200iSP スレーブに対し CiR モジュール 1 つ(スロットを使 用できる場合)。 CiR モジュールには、モジュラースレーブで今後効果的に使用するため、適切な I/O バイト数が用 意されています。
- 各 CiR 対応のサブレベル PA マスタシステムに対し CiR オブジェクト 1 つ。 この CiR オブジェクトには、80 の入力バイトと 80 の出力バイトが含まれています。
- 選択した DP マスタシステムに対し CiR オブジェクト 1 つ。 STEP 7 では、この CiR オブジェクトにスレーブ 15 を保証し、1220 入力バイトと 1220 出力バイ トを提供しようとします。(その結果、保証されるスレーブ数は前の最高アドレスが> 111 となる マスタシステムで減少します。使用できる入力バイトと出力バイトが 1220 より少なければ、それ に応じてボリュームが減少します)。

#### 注記

- 選択した DP マスタシステムに CiR オブジェクトがなければ、CiR エレメントを自動的に追加する ことだけは可能です。
- DP マスタシステムでは、IM 157 後の CiR エレメントの自動的挿入をサポートしていません。

CiR オブジェクトのデフォルト設定は、すべての CPU で同じです。したがって、対応する CiR オブジェ クトごとに、マスタシステムの CiR 互換性が有効かチェックしてください。CiR オブジェクトの[プロ パティ]ウィンドウに指定されたマスタシステムの同期化時間が CPU に設定された CPU CiR 同期化時 間の上限値に一致しているかどうかを確認します。(例: CPU 412 を使用する場合、デフォルト値から 得られる対応するマスタシステムの CiR 同期化時間は 1 を超えています。しかし、CPU の CiR 同期化 時間の上限値のデフォルト値は 1 のみです)。必要に応じて、1 つ以上の CiR オブジェクトの保証ス レーブ数を減らすか、または SFC 104 "CiR"を使用して CPU の CiR 同期化時間の上限値を増やします。 *3.1 STOP* モードでの基本手順

#### **DP** または **PA** マスタシステムへの **CiR** オブジェクトの追加方法

DP または PA マスタシステムへの CiR オブジェクトの追加は、次のステップに従います。

- 1. [ステーション]ウィンドウの上部で、対応する DP マスタシステムのアイコンを強調表示します。
- 2. [ハードウェアカタログ]ウィンドウを開きます。
- 3. 対応するCiRオブジェクトをハードウェアカタログからマスタシステムにドラッグアンドドロップ します。すると、CiR オブジェクトがプレースホルダスレーブとして、[ステーション]ウィンドウ の上部に表示されます。CiR オブジェクトのデフォルト値は次のとおりです。
	- 保証された追加スレーブ数: DP マスタシステムあたり 15、PA マスタシステムあたり 6
	- 追加スレーブの最大数: 45 DP スレーブ、36 PA スレーブ
	- DP マスタシステムの入力バイト数 1220、PA マスタシステムの入力バイト数 80
	- DP マスタシステムの出力バイト数 1220、PA マスタシステムの出力バイト数 80

CiR オブジェクトのデフォルト設定は、すべての CPU で同じです。したがって、対応する CiR オブジェ クトごとに、マスタシステムの CiR 互換性が有効かチェックしてください。CiR オブジェクトの[プロ パティ]ウィンドウに指定されたマスタシステムの同期化時間が CPU に設定された CPU CiR 同期化時 間の上限値に一致しているかどうかを確認します。(例: CPU 412 を使用する場合、デフォルト値から 得られる対応するマスタシステムの CiR 同期化時間は 1 を超えています。しかし、CPU の CiR 同期化 時間の上限値のデフォルト値は 1 のみです)。必要に応じて、1 つ以上の CiR オブジェクトの保証ス レーブ数を減らすか、または SFC 104 "CiR"を使用して CPU の CiR 同期化時間の上限値を増やします。

#### 注記

マスタシステムがリソースを使い切ると、適宜これらの値が減少します。 その結果、ターゲット回転時間、ターゲット開店時間の一般的バスパラメータおよびウォッチドッグ が CiR オブジェクトの[プロパティ]ウィンドウに表示されます。

- 4. 次のステップに従って、追加スレーブ数または I/O バイト数を変更することができます。
	- CiR オブジェクトの「プロパティ」ウィンドウを開きます (CiR オブジェクトをダブルクリック するか、または強調表示し、右クリックして[オブジェクトプロパティ...]を選択するか、また は CiR オブジェクトを選択し、メニュー項目[編集|オブジェクトプロパティ...]を選択します)。
	- 保証追加スレーブ数を変更することができます。この変更に関連したバスパラメータ、ター ゲット回転時間、一般的なターゲット回転時間およびウォッチドッグが[ステーション]ウィン ドウの下部に表示されます。
	- I/O バイト数も変更することができます。[拡張設定]チェックボックスを有効にします。その値 だけを減らすことができます。
	- 値を増やすと CiR 同期化間隔が拡大します(「CiR でのコンフィグレーションダウンロードに 対する CPU 応答」参照)。

# **ET200M / ET 200iSP** モジュラースレーブへの **CiR** モジュールの追加

モジュラースレーブについては、次のステップに従います。

- 1. [ステーション]ウィンドウの上部で、対応するスレーブを強調表示します。
- 2. [ハードウェアカタログ]ウィンドウを開きます。
- 3. [ステーション]ウィンドウの下部で、ハードウェアカタログから最後にコンフィグレーションした モジュールのすぐ後の DP スレーブスロットに CiR モジュールをドラッグアンドドロップします。 (CiR エレメントを自動的に挿入する時にこのルールが自動的に適用されます)。CiR モジュール がプレースホルダモジュールとして[ステーション]ウィンドウの下部に表示されます。 CiR モジュールの[プロパティ]ウィンドウに I/O バイト数が表示されます。ET200M ステーション の場合:
	- 入力バイト数= 有効スロット数\* 16 1 つだけ CiR モジュールが入っている ET200M ステーションでは、この値は 128 です(DP マ スタシステムの CiR オブジェクトに有効 I/O バイト数が充分ある場合)。
	- 出力バイト数= 有効スロット数\* 16 1 つだけ CiR モジュールが入っている ET200M ステーションでは、この値は 128 です(DP マ スタシステムの CiR オブジェクトに有効 I/O バイト数が充分ある場合)。

#### 注記

ET 200iSP では、最大 244 の入力バイトと出力バイトが使用できます。それぞれの電子モジュール の入力バイト数と出力バイト数については、ET 200iSP のマニュアルを参照してください。

### コンフィグレーションのダウンロード

CiR エレメントが定義された後、STOP モードでコンフィグレーションが CPU にダウンロードされます。

多数のモジュールを S7-400 オートメーションシステムで使用することができます。ユーザーのモ ジュールが将来の CiR プロセスを妨げないようにするには、CPU が STOP モードのときにコンフィグ レーションをダウンロードした場合は、その後、直ちにコンフィグレーションを CPU に再ロードする 必要があります。ただし、この場合、RUN モードで行います。このプロセスで、STEP 7 および CPU により CiR 互換性がチェックされます。古いモジュールまたは外部製造元のモジュールの場合、この 作業をオフラインで行うことはできません。

<span id="page-25-1"></span><span id="page-25-0"></span>*3.1 STOP* モードでの基本手順

# **3.1.3 CiR** エレメントの削除

#### すべての **CiR** エレメントの削除

次のステップに従って、既存の DP マスタシステムのすべての CiR エレメントを削除します。

- 1. [ステーション]ウィンドウの上部で、対応する DP マスタシステムのアイコンを強調表示します。
- 2. 状況に応じたメニューコマンド**[CiR** 互換性を無効にする**]**を選択するか、または[編集]メニューの コマンド**[**マスタシステム**|CiR** 互換性を無効にする**]** を選択します。

すると STEP 7 が次を削除します。

- サブレベルの PA マスタシステムにあるすべての CiR オブジェクト
- モジュラースレーブにあるすべての CiR モジュール
- 選択した DP マスタシステムの CiR オブジェクト

#### 注記

- 選択した DP マスタシステムに CiR オブジェクトがある場合、CiR エレメントだけをすべて削除す ることができます。
- サブレベルの DP マスタシステムは、すべての CiR エレメントの削除をサポートしていません。

### 単一 **CiR** エレメントの削除

次のステップに従って、CiR オブジェクトを PA マスタシステムまたは ET200M / ET 200iSP モジュ ラーDP スレーブから削除することができます。

- 1. 削除する CiR エレメントを強調表示します。
- 2. [編集|削除]または状況に応じたメニューコマンド**[**削除**]**を選択します。

CiR オブジェクトを除いて、CiR エレメントが DP マスタシステムになければ、同じ手順を使ってこの CiR オブジェクトを削除できます。

# <span id="page-26-1"></span><span id="page-26-0"></span>**3.2 RUN** モードでの基本手順

## **3.2.1** 概要

#### 注記

下記に一覧表示したシステムの修正を行うには、すべて対応する DP マスタシステムに CiR オブジェ クトがなければなりません。

ステーションコンフィグレーションを HW Config からすべてダウンロードした後(CPU 動作モードと 無関係)、現在のコンフィグレーションを保存します。これが、エラーが発生する(データの損失) 場合に CiR の機能を損なうことなく、保存したプロジェクトで引き続き処理を実行できる唯一の方法 です。

### スレーブまたはモジュールの追加

RUN モードでスレーブまたはモジュールを追加するには、次のステップに従います。

- 1. HW Config を介したコンフィグレーションの拡張およびダウンロード
- 2. ハードウェアの再コンフィグレーション
- 3. ユーザープログラムの拡張、テストおよびダウンロード

必ずこの手順に従ってください。

#### 注記

STEP 7 では、割り込み OB が CPU で実行され、不明のコンポーネントがトリガした割り込みを無視 するようにプログラミングされてから、初めて修正したコンフィグレーションをダウンロードしなけ ればなりません。 次の OB を使うようにお勧めします。ハードウェア割り込み OB (OB40~OB47)、タイムエラーOB (OB80)、診断割り込み OB (OB82)、挿入/削除 OB(OB83)、プログラム周期エラーOB (OB85)、 モジュールラックエラーOB (OB86)、I/O アクセスエラーOB (OB122)

コンポーネントを追加する場合は、次のルールに注意してください。

- モジュラーET200M / ET 200iSP スレーブでは、最後にコンフィグレーションしたモジュールの直 後のスロットに必ず CiR モジュールを挿入します(CiR エレメントを自動的に追加する場合、この ルールは自動的に考慮されます)。
- マスタシステム内では、以前に割り付けたアドレスよりも高い PROFIBUS アドレスに新規スレー ブを割り付ける必要があります。
- ステーションごとに 1 つのみのモジュールの追加か削除、および ET 200iSP 用のダウンロードがで きます。

*3.2 RUN* モードでの基本手順

### スレーブの追加時にハードウェアを再コンフィグレーションする方法

PROFIBUS DP および PROFIBUS PA バスケーブルの両端に有効なバスターミナルを取り付け、再コ ンフィグレーション中にケーブルを正しく終端させます。

スレーブをマスタシステムに追加する場合、どのバスラインも必ず接続しておいてください。

マスタシステムの対応する拡張スロットに追加コネクタを取り付けて配線をつなぐことが 1 つの方法 です。これらのバスコネクタを使って新規スレーブを接続することができます。

別の方法としては、リピータまたは診断リピータを取り付けます。この場合、次の方法でスレーブを 追加します。

- 1. リピータファンクションをオフにします。
- 2. 新規スレーブをリピータの空きスロットに接続します。現在のインストールガイドラインに注意し てください(インストールマニュアル『*S7-400*、*M7-400 PLC* のインストール』を参照)。
- 3. リピータファンクションを再度オンにします。

#### プロセスイメージパーティション割り付けの修正方法

既存のモジュールまたはコンパクトスレーブのプロセスイメージパーティションの割り付けを次の方 法で変更することができます。

- 1. モジュールまたはスレーブの[プロパティ]ウィンドウを開きます。[アドレス]タブで新規プロセス イメージパーティションを指定します。
- 2. HW Config と共に新規コンフィグレーションをダウンロードします。

#### **ET 200M / ET 200iSP** ステーションでの既存のモジュールの再コンフィグレーション

空きチャンネルの使用手順は、「未使用チャンネルの使用」に説明してあります。

• ETM200 / ET 200iSP モジュールの使用済みチャンネルの再コンフィグレーション手順は、「使用 済みチャンネルの再コンフィグレーション」または「使用済みチャンネルの削除」に説明してあり ます。

### 前の変更のやり直し(**[**やり直し**]**ファンクション)

RUN モードで変更をやり直すには、次のステップを行います。

- 1. ユーザープログラムに対する前の変更を(必要に応じて)やり直し、ユーザープログラムをダウン ロードします。
- 2. 追加したスレーブおよびモジュールをプロジェクトから削除し、RUN モードでこのコンフィグ レーションをダウンロードします。
- 3. 必要な場合はハードウェアを再コンフィグレーションします。

#### 注記

STEP 7 で処理している場合、ハードウェアコンフィグレーションを変更し、その変更を CPU にダウ ンロードした後割り込み OB を必ず修正します。

変更をやり直す場合は、次のルールに注意してください。

- モジュラーETM200 / ET 200iSP DP スレーブでは、モジュールの削除は常に下から(つまり最高ス ロット番号を持つモジュール)始めます。
- マスタシステムでは、スレーブの削除は常に最高 PROFIBUS アドレスから始めます。必要な場合、 次に低いアドレスのスレーブ削除を続けることができます。

#### 注記

何回かダウンロードして追加したスレーブまたはモジュールを 1 回のダウンロード操作で削除するこ とができます。 コンフィグレーションからスレーブまたはモジュールを削除すると、今後使用できる I/O ボリュームリ

ソース、スレーブの保証/最大数が増加します。

#### スレーブまたはモジュールの交換

ルールとして、コンフィグレーションのダウンロードによっては、スレーブの削除/追加しかできません。 したがって、ダウンロード操作によるスレーブ/モジュールの交換はサポートされていません。

<span id="page-29-1"></span><span id="page-29-0"></span>*3.2 RUN* モードでの基本手順

#### **3.2.2 RUN** モードでの **CiR** エレメントの使用

ここでは、既存のコンフィグレーションを拡張し、ダウンロードする方法について説明しています。

#### 注記

実スレーブまたはモジュールをコンフィグレーションに追加しながら不正な操作を実行すると、コン フィグレーションをダウンロードするまで、エラーメッセージが出されます。

すべてのプラントの修正の後には、CiR 機能が依然として使用可能であるかどうかをチェックします (メニューコマンド: **[**ステーション**|CiR** 機能のチェック**]**、または、ショートカット CTRL+ALT+F)。

#### **DP** または **PA** スレーブの追加

次のステップに従って、DP または PA スレーブを追加します。

- 1. [ハードウェアカタログ]ウィンドウを開きます。
- 2. [ステーション]ウィンドウの上部で、挿入するスレーブをハードウェアカタログから対応する CiR オブジェクトにドラッグアンドドロップします。すると、追加したスレーブが[ステーション]ウィ ンドウの上部に表示されます。スレーブの名前には、このスレーブが CiR オブジェクトから生成さ れたことを示すオレンジ色のアンダーレイが付きます。
- 3. 必要に応じて、追加したスレーブを既存の SYNC/FREEZE グループに割り付けます。

#### 注記

- スレーブを追加する場合、対応する CiR オブジェクトで保証/最大スレーブ数および I/O バイト数 が更新されます。追加した DP スレーブのステーション番号は、以下のように選択することを推奨 します: 追加した DP スレーブのステーション番号を以前に設定した DP スレーブで一番大きなステーショ ン番号に 1 を足した番号に設定します。 追加された DP スレーブに対してもっと大きい番号を選択すると、場合によっては、追加できるは ずのスレーブの保証数/最大数が 2 つ以上減ってしまいます。
- CiR 互換 ET200M / ET 200iSP モジュラーDP スレーブを追加すると、このスレーブには、最初に CiR モジュールが必ず含まれます。

#### **ET200M / ET 200iSP** モジュラースレーブへのモジュールの追加

次のステップに従って、ET200M / ET 200iSP モジュラースレーブにコンポーネントを追加します。

- 1. [ハードウェアカタログ]ウィンドウを開きます。
- 2. [ステーション]ウィンドウの下部で、追加するモジュールをカタログから対応する CiR モジュールにド ラッグアンドドロップします。[ステーション]ウィンドウの下部で、前に CiR モジュールが置かれていた 位置に新規モジュールが表示されます。CiR モジュールはスロット 1 つ分下に移動されます。

#### 注記

モジュールを ET200M / ET 200iSP ステーションを追加する場合、対応する CiR モジュールの I/O バ イト数が更新されます。

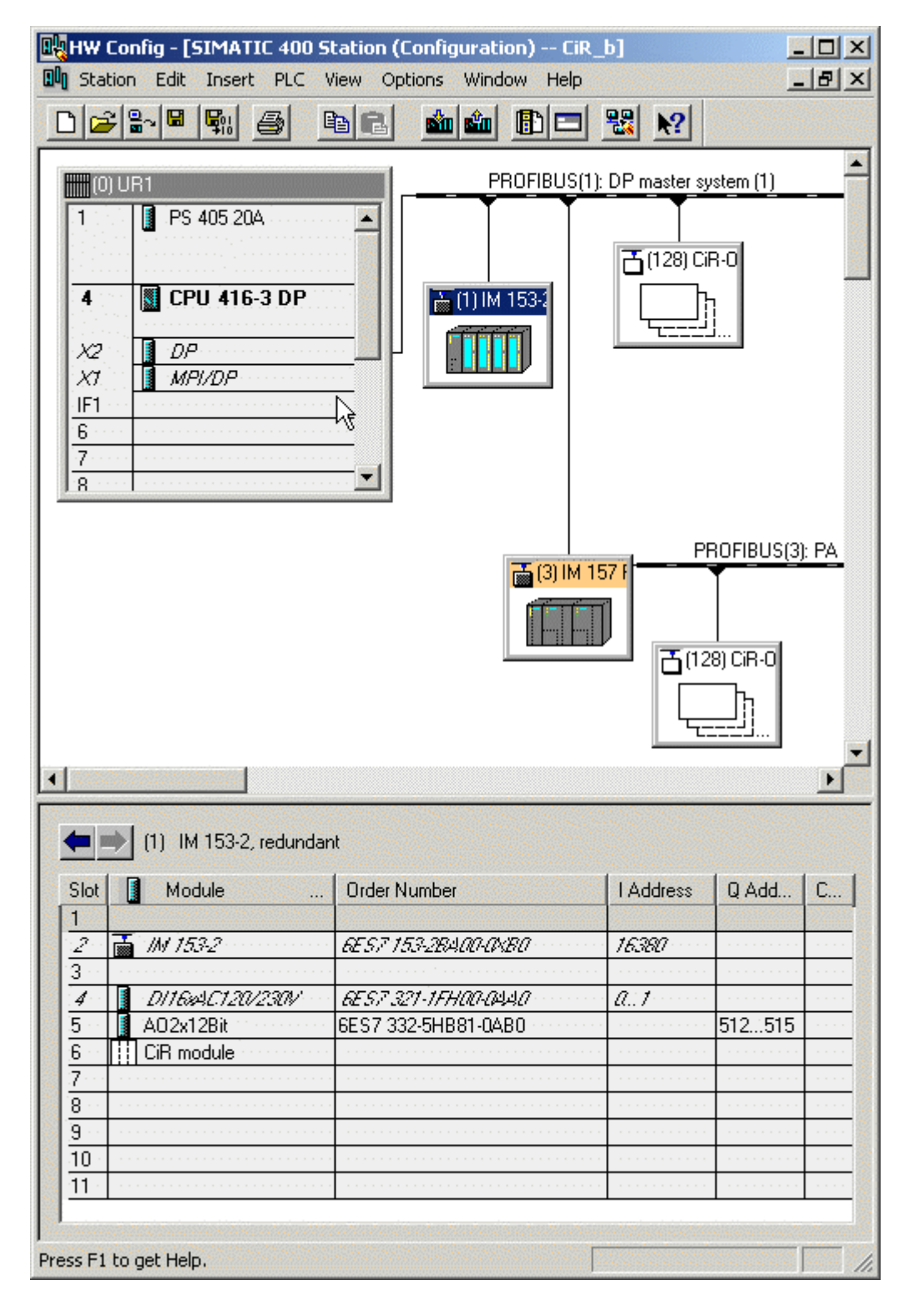

下図は、HW Config 表示とモジュールを CiR モジュールに置いた後の表示を示しています。

*3.2 RUN* モードでの基本手順

# **RUN** モードでのコンフィグレーションのダウンロード

次のステップを実行して、修正した CiR のコンフィグレーションをダウンロードします。

- 1. 現在のコンフィグレーションがダウンロードできるかどうかチェックします(メニューコマンド **[**ステーション**|CiR** 互換性のチェック**]**)。
- 2. コンフィグレーションを CPU にダウンロードします(メニューコマンド**[PLC|**モジュールへのダ ウンロード**...]**)。

#### 注記

コンフィグレーションが CPU にダウンロードされると、INTF LED がオンになり次にオフになります。 EXTF LED は点灯したままです。INTF LED が再度消えた後だけ、実ステーションまたはモジュールの 追加を開始できます。この後、EXTF LED は消灯します。(「RUN モードでのコンフィグレーション ダウンロードに対する CPU 応答」参照)。

ステーションコンフィグレーションを HW Config からダウンロードするたびに(CPU 動作モードと無 関係)、現在のコンフィグレーションをバックアップします。これが、エラーが発生する(データの 損失)場合に CiR 互換性を損なうことなく、バックアップしたプロジェクトで引き続き処理を実行で きる唯一の方法です。

# <span id="page-32-1"></span><span id="page-32-0"></span>**3.2.3** 前の変更のやり直し

前に追加したスレーブまたはモジュールを削除し、CPU にダウンロードしたコンフィグレーションに 対する前の変更をやり直すことができます。

次のルールが適用されます。

- 最大 4 つのマスタシステムでスレーブまたはモジュールを削除します。
- DP または PA マスタシステムからのスレーブの削除は常に最高 PROFIBUS アドレスから始めます。 次に低い PROFIBUS アドレスでスレーブの削除を続けます。
- モジュラーET200M / ET 200iSP DP スレーブからのモジュールの削除は常に最高スロット番号か ら始めます。HW Config 表示では、最下位のモジュールです。STEP 7 では次のことをサポートし ています。次に削除できるモジュールが[ステーション]ウィンドウの下部に標準文字で表示されま す。他のすべてのモジュールは斜体で表示されます。 次に低い番号のモジュールの削除を続けます。
- 削除手順:

削除するオブジェクトを強調表示します。

- 1. 状況に応じたメニューコマンド[削除]または[編集|削除]を選択します。
- 2. 前に挿入したすべてのオブジェクトを削除してしまうまで、ステップ 1 と 2 を繰り返します。
- 3. 修正したコンフィグレーションを CPU にダウンロードします。

#### 注記

- スレーブを削除する場合、STEP 7 によって、対応する CiR オブジェクトのスレーブ保証数/最大 数および入出力バイト数が更新されます。
- モジュラーET 200M / ET 200iSP スレーブのモジュールを削除する場合、STEP 7 は、対応する CiR モジュールのスレーブ保証数/最大数および入出力バイト数を更新します。
- ハードウェアコンフィグレーションから出力モジュールを削除し、実際のモジュールを挿入したま まにすると、最後の出力値が出力され続けます。

*3.2 RUN* モードでの基本手順

# <span id="page-34-1"></span><span id="page-34-0"></span>**4 ET 200M / ET 200iSP** ステーションでの既存のモジュール の再コンフィグレーション

# **4.1** 再コンフィグレーションの必要条件

#### 注記

前に使用していないチャンネルを使用するか、または前に使用したチャンネルを再コンフィグレー ションするかいずれかを行うことができます。 使用できるモジュールのアドレスは、CiR により変更されません。

### コンフィグレーションの条件

システムを再コンフィグレーションするため、CiR オブジェクトがそれぞれの DP マスタシステムに存 在しなければなりません。

## ハードウェア条件

CPU RUN モードで再コンフィグレーションできる ET200M(シグナルモジュールおよびファンクショ ンモジュール)/ ET 200iSP の情報については、[ハードウェアカタログ]ウィンドウの[バージョン情報] を参照してください。

再コンフィグレーションできる最大モジュール数は 100 です。

#### 再コンフィグレーション中のモジュールの応答

再コンフィグレーション中に、入力モジュールは次の 3 つのいずれかの方法で応答することができます。

- 影響を受けないチャンネルは、引き続き実際のプロセス値を返します。
- 影響を受けないチャンネルは、再コンフィグレーション前に有効であったプロセス値を返します。
- すべてのチャンネルは値"0"(デジタルモジュールおよび FM に適用)または W#16#7FFF(アナロ グモジュールに適用)を返します。

応答に関する詳細については、特定モジュールの技術データを参照してください。

再コンフィグレーション中、出力モジュールは次のように応答します。

それぞれのチャンネルは、パラメータ割り付け前に有効であった初期値を出力します。

<span id="page-35-1"></span><span id="page-35-0"></span>*4.2* 再コンフィグレーション中の *CPU* の応答

# **4.2** 再コンフィグレーション中の **CPU** の応答

STEP 7 でパラメータを修正し、RUN モードで変更を CPU にダウンロードした後、「RUN モードで のコンフィグレーションダウンロードに対する CPU 応答」で説明したチェックを実行した後、イベン ト W#16#350A を使って OB80 を開始します。起動イベント W#16#3367 により OB83 が開始されま す。これは現在、対応するモジュールの I/O データが矛盾している可能性があることを示しています。 この時点で、データセットをそれぞれのモジュールに送信する新規ジョブをトリガする SFC(SFC57 "PARM MOD"など)が呼び出されることはなく、システムとユーザープログラム間で転送されるデー タレコードに矛盾が発生する場合があります。

#### 注記

OB83 の開始後、PCS7 の I/O 値にステータス"BAD"が割り付けられます。

CPU が OB83 を実行した後、パラメータデータレコードが転送されます。つまり、(変更により影響 されるデータレコード数に関係なく)それぞれのモジュールがデータレコードをすべて受信します。

OB83 が再度呼び出されます(送信操作が正常に終了した場合は起動イベント W#16#3267 を使い、送 信操作が失敗した場合は W#16#3968 を使う)。この OB83 の処理は、他の優先度クラスに割り込ま れません。

#### 注記

起動イベント W#16#3267 を使って OB83 が呼び出された後、PCS7 の I/O 値にはステータス"OK"が割 り付けられます。

現在実行した OB のプロセスイメージパーティションに属するプロセスイメージ値にのみアクセスす ることができます。

データレコードの転送が正常終了した後、DP マスタはモジュールステータスデータのエントリを使っ てモジュールの使用状況を示します。転送が失敗した場合は、モジュールが使用できないことを示し ます。失敗した場合は、モジュールへのダイレクトアクセスを試みると I/O アクセスエラーが発生しま す(プロセスイメージ入力テーブルの更新中またはプロセスイメージ出力テーブルのモジュールへの 転送中、 アクセスのタイプに応じて、OB85 または OB122 が呼び出されます)。

挿入割り込み後にも矛盾が存在することがある(モジュールがデータレコードを評価していないため) ので、モジュールの I/O データは応答します。しかし、データレコード SFC をモジュールに対して有 効にできないという制約は適用されません。

#### 注記

新規のモジュールコンフィグレーションが診断割り込みを無効にすると、この時点ですでに準備され ている割り込みをモジュールが後で伝送されることがあります。

## <span id="page-36-0"></span>再コンフィグレーション中に発生する可能性のあるエラー

SFC を介してデータレコードの転送中に発生するのと同じエラーイベントが起こることがあります。

- モジュールはパラメータデータレコードを受信しますが、そのデータレコードを評価することはで きません。
- 致命的なエラー(特に DP バスでのプロトコルエラー)により DP マスタが対応する DP スレーブ を完全に無効にすることがあるので、このステーションのすべてのモジュールは使用できません。

### **CPU** 動作モードに応じた再コンフィグレーション

SDB が評価された後、パラメータが再割り付けされます(「CiR でのコンフィグレーションダウンロー ドに対する CPU 応答」参照)。再コンフィグレーション中、有効な INTF LED が点灯します。

HALT モードに移行すると、新規パラメータの割り付けが割り付けられます。CPU が STOP モードま たは RUN モードになると、割り付けが再開されます。STOP の場合の唯一の相違: OB83 は呼び出さ れません。

電源が切れた場合は、新規パラメータの割り付けは中止されます。電源が復帰した後、すべての既存 の DP ステーションには新規パラメータが割り付けられます。

### マスタシステム間の調整

調整が必要な状況は、次のシーケンスで発生することがあります。

- OB83 起動(起動イベント W#16#3567)
- データレコードの転送
- OB83 起動(起動イベント W#16#3467 または 3468)

すべての影響を受けたマスタシステムで平行操作を実行

<span id="page-37-1"></span><span id="page-37-0"></span>*4.3* 再コンフィグレーションの手順

# **4.3** 再コンフィグレーションの手順

### **4.3.1** 未使用のチャンネルの使用

次の手順に従ってください。

- 1. ハードウェアコンフィグレーションを修正し、CPU にダウンロードします。
- 2. 配線を変更します。
- 3. ユーザープログラムを修正し、CPU にダウンロードします。

## **4.3.2** 使用済みチャンネルの再コンフィグレーション

手順は、ユーザープログラムおよび対応するハードウェアを修正する必要があるかないかによって異 なります。特定の状況を下記に示しています。

### 再コンフィグレーション後のユーザープログラムの修正は不要です。

これは、割り込み限界を修正するか、または診断割り込みを無効にするなどの状況が考えられます。 手順: ハードウェアコンフィグレーションを修正し、CPU にダウンロードします。

#### 再コンフィグレーションのため、ユーザープログラムの修正が必要です。

アナログ入力モジュールのチャンネル測定範囲を修正し、該当するアナログ値とユーザープログラム の定数と比較するなどの状況が考えられます。この場合、定数に合わせる必要があります。

手順

- 1. STEP 7: ユーザープログラムでは、再コンフィグレーションしプログラムを CPU にダウンロード するチャンネルの評価を無効にします。 PCS7:(対応するドライバで)再コンフィグレーションするチャンネルの値すべてのシミュレー ションモードを設定します。
- 2. ハードウェアコンフィグレーションを修正し、CPU にダウンロードします。
- 3. ユーザープログラムを修正したチャンネルに合わせ、プログラムを CPU にダウンロードします。 追加(PCS7 の場合):(対応するドライバで)再コンフィグレーションするチャンネルのシミュ レーションモードを無効にします。

## <span id="page-38-1"></span><span id="page-38-0"></span>再コンフィグレーションのため、ユーザープログラムとハードウェア両方の修正が必要です。

入力チャンネルモードを"0~20 mA"から"0~10 V"に再コンフィグレーションするなどの状況が考え られます。

手順

- 1. STEP 7: ユーザープログラムでは、再コンフィグレーションしプログラムを CPU にダウンロード するチャンネルの評価を無効にします。 PCS7:(対応するドライバで)再コンフィグレーションするチャンネルの値すべてのシミュレー ションモードを設定します。
- 2. 対応するハードウェアを変更します。
- 3. ハードウェアコンフィグレーションを修正し、CPU にダウンロードします。
- 4. ユーザープログラムを修正したチャンネルに合わせ、プログラムを CPU にダウンロードします。 追加(PCS7 の場合):(対応するドライバで)再コンフィグレーションするチャンネルのシミュ レーションモードを無効にします。

### **4.3.3** 使用済みチャンネルの削除

使用済みのチャンネルが既に不要である場合は、以下の手順に従ってください。

- 1. 削除するチャンネルが評価されないようにユーザープログラムを変更した後、プログラムを CPU にダウンロードします。
- 2. ハードウェアコンフィグレーションを変更し、CPU にダウンロードします。
- 3. 対応するハードウェアを変更します(センサまたはアクチュエータなどを削除します)。

<span id="page-39-1"></span><span id="page-39-0"></span>*4.3* 再コンフィグレーションの手順

## **4.3.4** モジュールパラメータの再割り付けと、関連アドレス範囲の修正

これは、たとえば、DI8 NAMUR (ET200iSP) のパラメータを再割り付けする場合や、HART 電子モ ジュール(ET200iSP)の IEEE 値を使用する場合などです。

パラメータの再割り付けを行うモジュールが可変アドレス範囲を持つかどうかは、該当モジュールの マニュアルを参照してください。

#### 注記

可変アドレス範囲を持つすべてのモジュールは最後のスロットに配置することを強く推奨します。 このルールを無視すると、パラメータの再割り付けが非常に大変な作業になり、プロセスの制限事項 が増えます。

以下の手順に従ってください。

- 1. STEP 7: パラメータの再割り付けを行うモジュールが評価されないようにユーザープログラムを 変更し、CPU にダウンロードします。 PCS7: パラメータの再割り付けを行うモジュールの値をシミュレーション値として設定します (対応するドライバで)。
- 2. 最後のスロット以降のハードウェアコンフィグレーションに含まれるモジュールを削除します。
- 3. ハードウェアコンフィグレーションを CPU にダウンロードします。
- 4. 各関連モジュールをハードウェアコンフィグレーションに再び挿入した後、必要な応答のパラメー タを直ちに再割り付けします。 モジュールを挿入するときは、下位アドレスから上位アドレスの順に行ってください。
- 5. ハードウェアコンフィグレーションを CPU にダウンロードします。
- 6. 新しいパラメータ設定を行ったモジュールの変更された機能に合わせてユーザープログラムを修 正し、CPU にダウンロードします。 MICREX-NX の場合: 上記の手順に加えて、新しいパラメータ設定を備えたモジュールのシミュ レーションをリセットします(関連ドライバで)。

# <span id="page-40-1"></span><span id="page-40-0"></span>**5 I/O** による **RUN** モードでの再コンフィグレーションの 注意事項

# **5.1 DP** または **PA** スレーブ

#### システム計画時の考慮事項

- タップラインまたは切断ポイントに充分な分岐点を用意します(タップラインは、伝送速度 12Mbps の操作では許可されていません)。
- ET200M ステーションおよび DP/PA リンクに有効なバックプレーンバスを装備しなければなりま せん。ランタイム中にバスモジュールを挿入または削除できないので、可能な限り最大バスモ ジュール数をインストールします。
- 端末モジュールとともに ET 200iSP を完全にインストールする必要があります。次に未使用領域に 割り付けられているすべての端末モジュールに、未使用モジュールを装備してください。
- PROFIBUS DP および PROFIBUS PA バスラインの両端に有効なバス終端エレメントを取り付け、 システム再コンフィグレーション中にバスを正しく終端させます。
- PROFIBUS PA バスシステムには SpliTConnect 製品ファミリーのコンポーネントを取り付けて、 ケーブルが切断されないように対策を施します。

#### **CiR** のルール

新規 DP スレーブには、前にコンフィグレーションしたすべての DP スレーブよりも大きいステーショ ン番号を割り付ける必要があります。

追加した DP スレーブのステーション番号の総構成、および追加可能なスレーブ数は最大で 125 なの で、追加した DP スレーブのステーション番号は次のように選択してください。

追加する DP スレーブのステーション番号 = 以前コンフィグレーションしたスレーブすべての最大ス テーション番号 + 1

追加する DP スレーブにこれより大きい番号を選択すると、好ましくない環境下では、まだ追加でき るスレーブの保証/最大数が 2 つ以上減少します。次の例を参照してください。

以前にコンフィグレーションしたスレーブすべての最大ステーション番号が 115 であるとします。 また、追加できるスレーブの数は多くても 10 台とします。追加するスレーブにステーション番号 118 を割り付けると、まだ追加できるスレーブの最大数は 7 台になります。

# **PA** スレーブ(ファイルデバイス)を既存の **PA** マスタシステムに追加

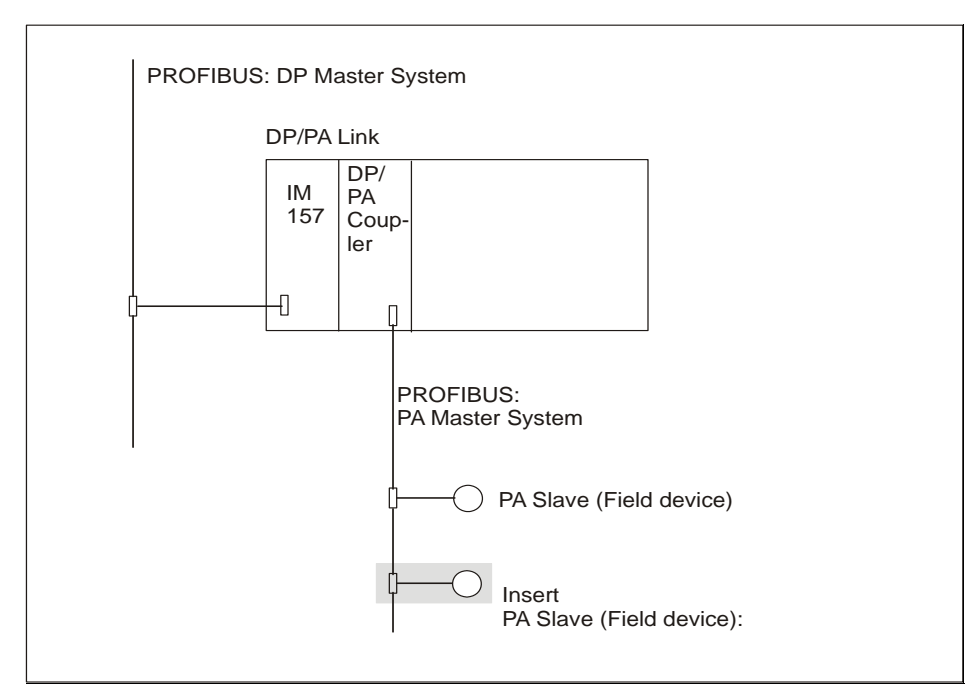

コンフィグレーションでは、既存の DP/PA リンクの下流に PA スレーブを追加することは、モジュラー スレーブにモジュールを挿入することに対応します。

# 対応する **PA** スレーブと **DP/PA** カップラを既存の **PA** マスタシステムに追加

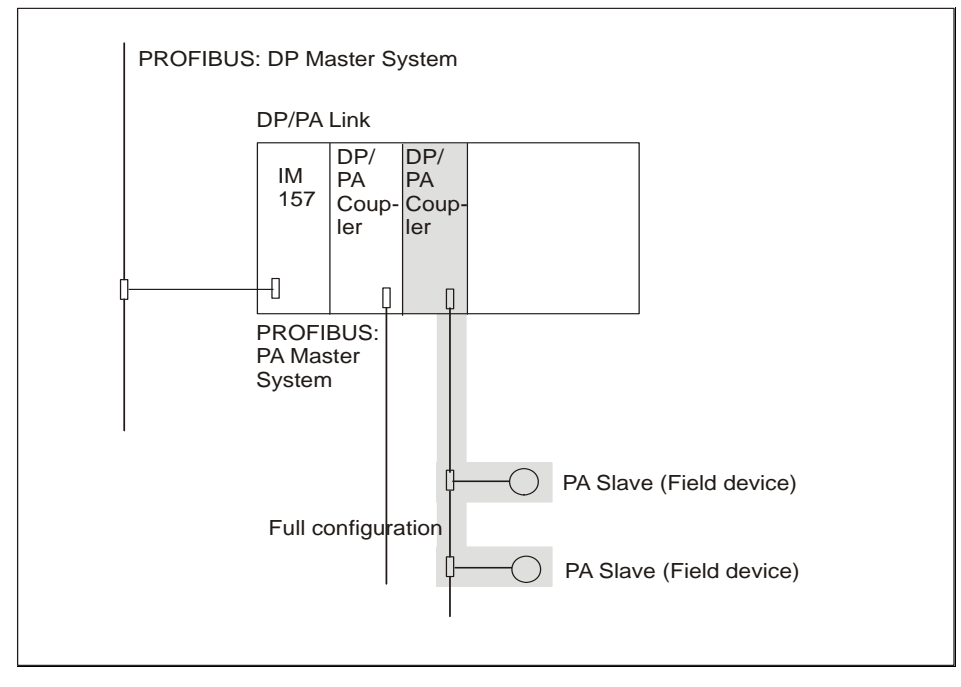

既存の DP/PA リンクの下流に、対応する PA スレーブシステムを備えた DP/PA カプラーを追加するこ とは、既存の PA マスタシステムに複数の PA スレーブ (フィールドデバイス) を挿入することに対応 します。

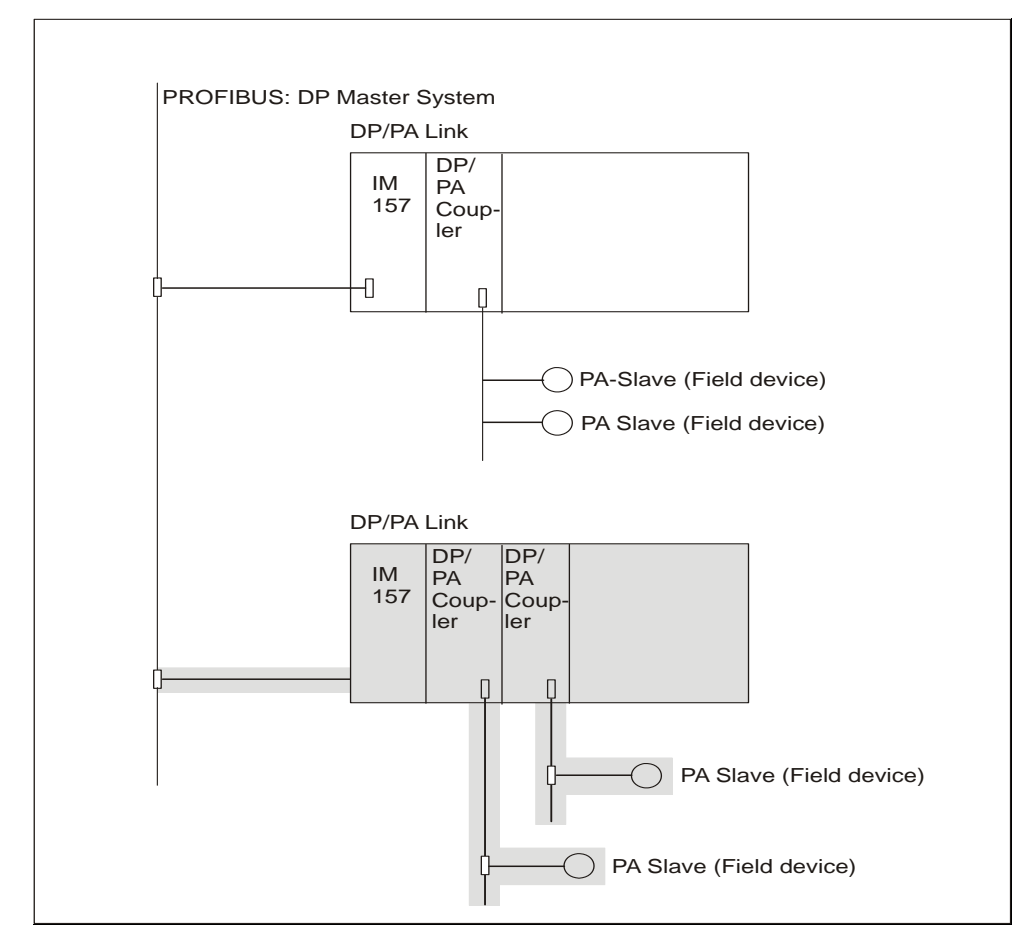

**PA** マスタシステムを備えた **DP/PA** リンクの追加

DP/PA リンクと対応する PA マスタシステムを追加することは、既存の DP マスタシステムに新規 DP スレーブを挿入することに対応します。

<span id="page-43-1"></span><span id="page-43-0"></span>*5.2 ET200M* モジュラースレーブのモジュール

# **5.2 ET200M** モジュラースレーブのモジュール

### **ET200M** ステーションの計画時の注意事項

- 有効なバックプレーンバスと共に ET200M ステーションをインストールします。
- ランタイム中にバスモジュールを挿入または削除できないので、ステーションに最大数のバスモ ジュールを備えるようにします。

### ランタイム中のシステム修正のルール

- 既存の最後のモジュール直後にだけモジュールを追加または削除することができます。必ずモ ジュール間で隙間を入れないようにします。
- モジュールを既存の CPUコンフィグレーションにある別のタイプのモジュールに置き換える場合、 少なくとも 2 回 CPU にダウンロードすることが必要です。削除しようとしているモジュールが含 まれていない CPU コンフィグレーションを最初にダウンロードします。次に、新規モジュールが 含まれるコンフィグレーションをダウンロードします。

# **5.3 ET 200iSP** モジュラースレーブのモジュール

### **ET 200iSP** ステーションの計画時の注意事項

- 端末モジュールと終端モジュールとともに ET 200iSP ステーションを完全にインストールしてく ださい。
- インターフェースモジュールから始めて、必要とする電子モジュールを ET 200iSP に装備してくだ さい。残りのスロットに未使用モジュールを挿入し、終端モジュールで終了します。

# ランタイム中のシステム修正のルール

• 計画した電子モジュールで未使用モジュールを置き換えます。最下位スロット(最後の電子モ ジュールの右)の最初の未使用モジュールから始めます。ギャップは **1** つのみです。つまり **1** つの みの未使用モジュールを電子モジュールで常に置き換えてください。

# <span id="page-44-1"></span><span id="page-44-0"></span>**5.4 PROFINET IO**

## **CiR** 手順と **STEP 7** アップグレード

以下のシナリオを仮定します。

ユーザーが、STEP 7バージョンnで作成したハードウェアコンフィグレーションをCPUにダウンロー ドしました。このコンフィグレーションには、PROFINET モジュールも含まれています。この後、CPU を RUN に切り替えます。

後で、STEP 7 バージョン n を新しいバージョン (n + l) に置き換えます。更新されたバージョンの STEP 7 には、PROFINET システムデータの修正されたデータ構造が含まれています。

STEP 7 の更新後に CiR 手順を実行する場合は、CPU に転送される変更は、PROFINET モジュールに 影響しない変更のみです。

PROFINET モジュールに対する変更は、更新されたバージョンの STEP 7 を使用してハードウェアコ ンフィグレーションを CPU にダウンロードした場合のみ有効です(この後、CPU は STOP モードに なります)。

*5.4 PROFINET IO* 

# <span id="page-46-1"></span><span id="page-46-0"></span>**6** プロセスに影響される **RUN** モードでの再コンフィグ レーションの方法

# **6.1 RUN** モードでのコンフィグレーションダウンロードに対する **CPU** 応答

### 概要

修正したコンフィグレーションのダウンロード後に、変更の一貫性チェックをまず実行します。一貫 性チェックの結果に問題がなければ、影響を受けたシステムデータを評価します。

この評価によりオペレーティングシステムファンクションに遡及効果があります。プロセスイメージ の更新やユーザープログラム処理などです。これらの効果の詳細について説明します。

システムデータの割り込みに CPU が必要とする時間間隔(CiR 同期化時間と言う)は、影響を受けた DP マスタシステムでの I/O バイト数によって異なります(詳細については、下記を参照してください)。

システムデータ評価の開始時に診断バッファにイベント W#16#4318 が入力され、システムデータ評 価の完了時にイベント W#16#4319 が入力されます。

#### 注記

システムデータ評価中に POWER OFF が発生した場合、または CPU が STOP モードになった場合、 再起動(ウォームリスタート)またはコールドリスタートのみが可能です。

イベント W#16#350A を使って OB80 が呼び出されるので、起動情報に CiR 同期化時間を入力します。 これにより、周期割り込み OB でこの時間に備えて準備することができます。

#### 注記

OB80 を確実に CPU にダウンロードします。あるいは、OB80 起動イベント後に CPU を STOP モー ドにします。

<span id="page-47-0"></span>*6.1 RUN* モードでのコンフィグレーションダウンロードに対する *CPU* 応答

# ファームウェアバージョン **>= V6.0** の **S7-400-CPU: CPU** による、コンフィグレーション変更の整合 性チェック

まず、既存のプロセスイメージパーティションで割り付けの修正またはスレーブ/モジュールの追加/ 削除を行う DP および PA マスタシステムの番号が決定されます。最大 4 つの影響を受けたマスタシス テムを検出する場合は、チェックを続行します。4 を超えるマスタシステムを検出すると、修正したコ ンフィグレーションが拒否されます。

次のステップで、次のように CiR 同期化時間が計算されます。

• CPU の CiR 同期化時間 = この CPU タイプのマスタシステムの適用可能な基本負荷

CPU 基本負荷については、CPU の技術仕様を参照してください。

#### 注記

上記の式に基づいて、CiR 同期化時間には以下が適用されます。

- CiR 同期化時間は、変更を行うマスタシステムの I/O ボリュームには依存しません。
- CiR 同期化時間は、変更を行うマスタシステムの数(1、2、3 または 4)には依存しません。

CPU は、計算された CiR 同期化時間と、CiR 同期化時間の実際の有効な上限値と比較します。 SFC104 "CiR"を呼び出して、適合するようにデフォルトの上限値を 1 秒づつ上下に修正することができます。

計算値が実際の上限値以下の場合、修正されたコンフィグレーションが受け入れられます。それ以外 の場合は、拒否されます。

#### エラー表示

SDB 評価が完了するまで、一貫性チェックの開始時点から INTF LED が点灯します。モジュールパラ メータが変更される場合は、点灯したままになります。

CiR 操作後、事前設定コンフィグレーションと実際のコンフィグレーションが異なり(コンフィグレー ションの変更を CPU にダウンロードした後に事前設定コンフィグレーションが変更されます)、EXTF LED が点灯されます。修正したコンフィグレーションに追加スレーブが含まれる場合は、BUS1F LED または BUS2F LED も点滅します。対応するハードウェアで変更を行った後、BUS1F LED、BUS2F LED および EXTF LED がオフになります。

# <span id="page-48-1"></span><span id="page-48-0"></span>**6.2 CiR** 同期化時間中のオペレーティングシステムファンクションにおける 効果

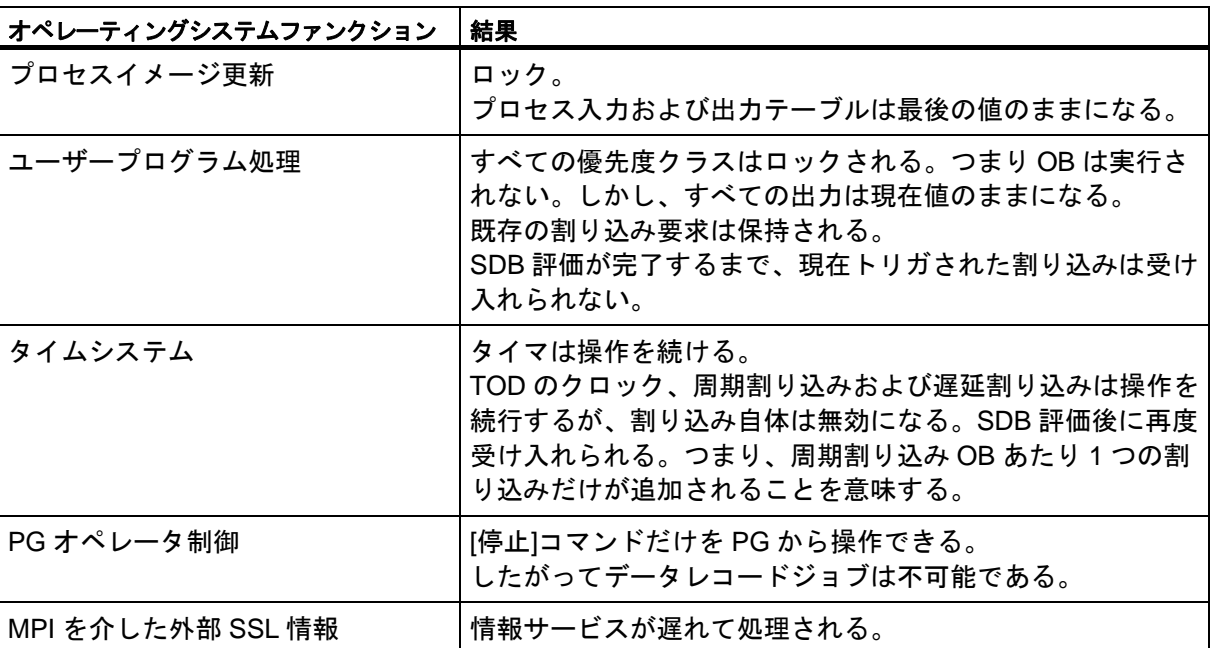

*6.2 CiR* 同期化時間中のオペレーティングシステムファンクションにおける効果

# <span id="page-50-1"></span><span id="page-50-0"></span>**A** 付録

# **A.1** 互換性

#### 必要条件

次の場合、CiR 対応の CPU を使って操作していると仮定します。 次のことが DP マスタに適用されます。

- CPU マスタの DP マスタシステムも CiR 対応です。
- 再コンフィグレーションする DP マスタシステムで各外部 DP インターフェースは、ランタイム中 のシステム変更をサポートしていなければなりません。

#### ルール

CiR 対応のコンポーネントと CiR に対応していないコンポーネントをシステム内で混ぜて使うことが できます(モジュールの例外は「必要条件と概要」で説明していません)。

この場合、RUN モードでの次のコンフィグレーション変更は許可されていません。

- DP マスタシステムでの完全なステーションとして、コンパクト DP スレーブだけを追加、削除す ることができます。
- 対応する DP/PA リンクのヘッダーモジュールが CiR をサポートしている場合に限り、PA スレーブ (フィールドデバイス)を RUN モードで追加できます。
- ランタイム中にヘッダーモジュールがシステム修正をサポートしている場合、モジュラーET 200M スレーブだけがモジュールの削除/挿入をサポートしています。
- ET 200iSP の電子モジュールの追加と削除

# <span id="page-51-1"></span><span id="page-51-0"></span>**A.2** 用語

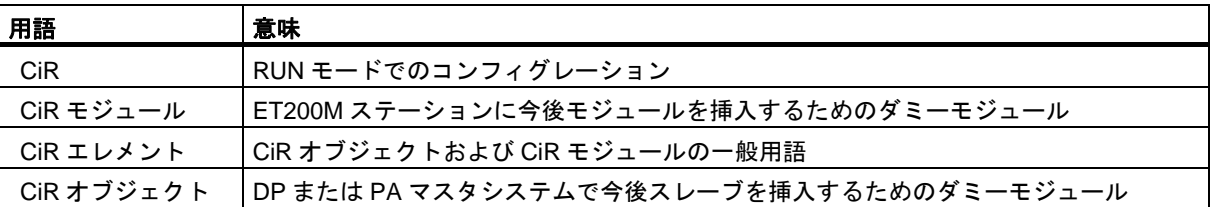

# <span id="page-52-0"></span>インデックス

# C

CiR, [11,](#page-10-1) [13,](#page-12-0) [15,](#page-14-0) [52](#page-51-1)  用語, [52](#page-51-1)  CiR エレメント, [17,](#page-16-1) [18,](#page-17-1) [19,](#page-18-1) [52](#page-51-1)  I/O アドレス領域, [19](#page-18-1)  タイプ, [18](#page-17-1)  用語, [52](#page-51-1)  CiR エレメントの削除, [22,](#page-21-0) [26](#page-25-1)  概要, [21](#page-20-1)  正確な手順, [26](#page-25-1)  CiR エレメントの定義, [21,](#page-20-1) [23](#page-22-1)  概要, [21](#page-20-1)  正確な手順, [23](#page-22-1)  CiR オブジェクト, [18,](#page-17-1) [52](#page-51-1)  用語, [52](#page-51-1)  CiR 同期化時間, [47,](#page-46-1) [48](#page-47-0)  CiR 同期化時間中のオペレーティングシステムファンクショ ンにおける効果, [49](#page-48-1)  CiR によるシステムの修正, [27](#page-26-1)  概要, [27](#page-26-1)  CiR モジュール, [18,](#page-17-1) [52](#page-51-1)  用語, [52](#page-51-1)  CPU 応答, [36,](#page-35-1) [37,](#page-36-0) [47,](#page-46-1) [49](#page-48-1)  オペレーティングシステムファンクションにおける効 果, [49](#page-48-1)  再コンフィグレーション中, [37](#page-36-0) 

# P

PROFINET IO, [45](#page-44-1) 

# R

RUN モードでの CiR エレメントの使用, [30](#page-29-1)  RUN モードでのコンフィグレーションダウンロードに対 する CPU 応答, [47](#page-46-1) 

# お

オンラインヘルプ, [5](#page-4-0) 

# こ

互換性, [51](#page-50-1)  コンフィグレーションの変更, [14](#page-13-0) 

# さ

再コンフィグレーション, [35,](#page-34-1) [37,](#page-36-0) [38](#page-37-1) 

CPU 応答, [36](#page-35-1)  未使用のチェンネルの使用, [38](#page-37-1)  要件, [35](#page-34-1) 

# し

システム設計, [41,](#page-40-1) [44](#page-43-1)  DP または PA スレーブ, [41](#page-40-1)  ET200M ステーション, [44](#page-43-1)  出力コンフィグレーション, [17](#page-16-1)  使用済みチャンネルの再コンフィグレーション, [38](#page-37-1)  使用済みチェンネルの削除, [39](#page-38-1) 

# す

推奨方法, [15](#page-14-0) 

# そ

ソフトウェアの条件, [11](#page-10-1) 

# ち

知識 必須, [3](#page-2-0) 

# は

ハードウェア条件, [11](#page-10-1)  パラメータの再割り付け, [39](#page-38-1)  パラメータの再割り付けと、アドレス範囲の修正, [40](#page-39-1) 

# ま

前の変更のやり直し, [33](#page-32-1) 

# み

未使用のチェンネルの使用, [38](#page-37-1) 

# も

モジュラーET 200iSP スレーブのモジュール, [44](#page-43-1) 

# や

[やり直し]ファンクション, [33](#page-32-1) 

# よ

要件, [11,](#page-10-1) [12,](#page-11-0) [13](#page-12-0) 

CiR による動作中のシステムの修正 マニュアル, 03/2012, A5E03681302-01 53 53 53 53 53 53 53 53 54 5 53 54 5 53 53 54 5 53 54 5 53 54 5 53 54 5 53 54 5 53 54 5 53 54 5 53 54 5 53 54 5 53 54 5 53 54 5 53 54 5 53 54 55 53 54 55 53 55 54 55 55 55 55 55 55 75 75 75

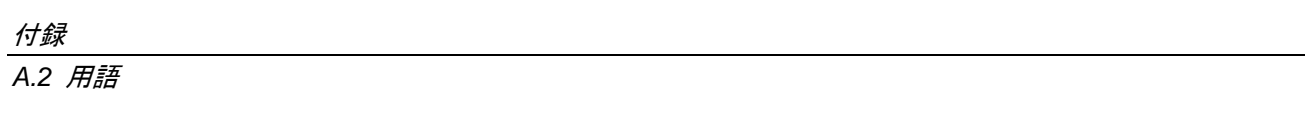